# **Parcours ESP32**

### –Présentation des modules ESP

- 1. [-Fonctionnalités](http://chanterie37.fr/fablab37110/doku.php?id=start:arduino:esp32:cours:fonctionnalite)
- 2. Fonctionnement en autonome
- 3. [-Les différentes modules et leurs entrées-sorties](http://chanterie37.fr/fablab37110/doku.php?id=start:arduino:esp32:cours:es)
- 4. [-Normes CE EN](http://chanterie37.fr/fablab37110/doku.php?id=start:arduino:esp32:normes_ce)
- 5. [-Les outils de développements](http://chanterie37.fr/fablab37110/doku.php?id=start:arduino:esp32:les_outils_de_developpements)

#### –Chaîne de compilation

- 1. [-IDE Visual Studio Code](https://code.visualstudio.com/) [tuto video sur Visual Studio Code](https://youtu.be/Lc6ausiKvQM)
- 2. [-Connexion à un PC via USB](http://emery.claude.free.fr/esp32-idearduino.html)
- 3. [-SDK -Demos](https://www.espressif.com/en/support/download/sdks-demos)
- 4. -Les [librairies Arduino pour ESP32](https://www.arduinolibraries.info/architectures/esp32)
	- 1. [-WiFi](https://www.arduinolibraries.info/libraries/wi-fi-connect), [Ticker,](https://www.arduinolibraries.info/libraries/ticker) [EEPROM](http://translate.google.com/translate?hl=fr&sl=auto&tl=fr&u=https%3A%2F%2Fwww.arduinolibraries.info%2Flibraries%2Feeprom32_rotate),[I2C,](https://www.arduinolibraries.info/libraries/i2-c-scanner)[SPI](https://www.arduinolibraries.info/libraries/spi-extension), …
- 5. [-Les commandes AT](https://www.espressif.com/sites/default/files/documentation/esp32_at_instruction_set_and_examples_en.pdf)

[–Tester avec les commandes AT](http://translate.google.com/translate?hl=fr&sl=auto&tl=fr&u=https%3A%2F%2Fdocs.espressif.com%2Fprojects%2Fesp-at%2Fen%2Flatest%2FAT_Command_Set%2F)[Video : Tester les commandes AT sur ESP32](https://youtu.be/HBrEMIzm_uY)

#### –Architecture

- 1. [-Les spécifications](https://wikimonde.com/article/ESP32)
- 2. [-Alimentation](http://fablab37110.ovh/doku.php?id=start:arduino:esp32#alimentation_esp32)[,horloge,](http://78.204.53.180:16557/share/OvB11gPymIgf9FMw/Horloge_systeme_esp32.pdf) …
- 3. [-Mémoire : RAM, Flash, EEPROM](http://chanterie37.fr/fablab37110/doku.php?id=start:arduino:esp32:cours:memoire)
- 4. [-Les entrées/sorties logiques](http://chanterie37.fr/fablab37110/doku.php?id=start:arduino:esp32:cours:esl)
- 5. [-L'entrée analogique](http://chanterie37.fr/fablab37110/doku.php?id=start:arduino:esp32:cours:ea)
- 6. [-Modes de communication filaire](https://tropratik.fr/programmer-esp32-cam-avec-arduino)
- 7.  [I2C et SPI](http://chanterie37.fr/fablab37110/doku.php?id=start:arduino:esp32:i2c_spi)

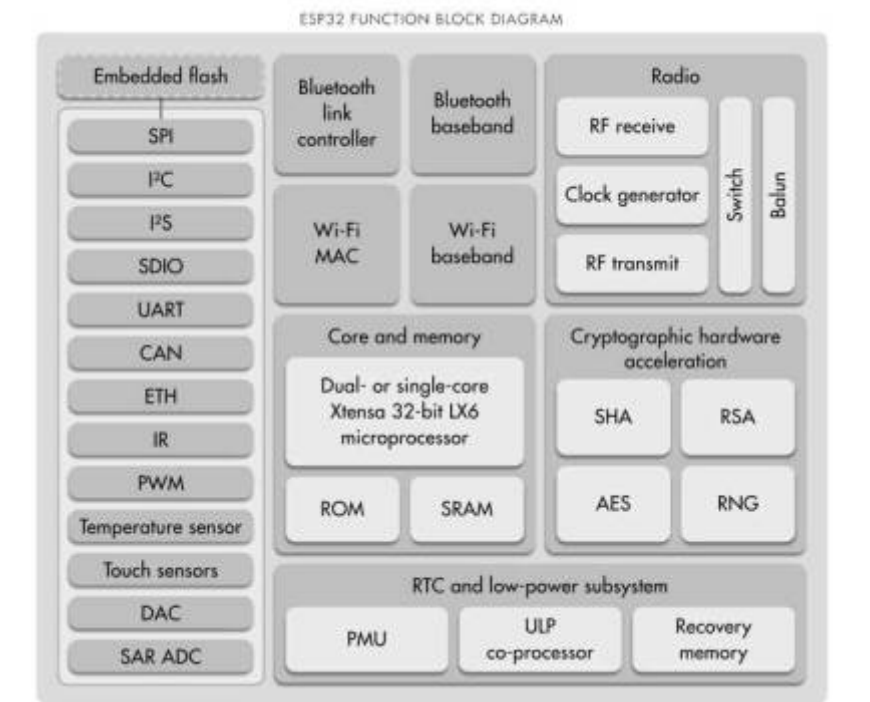

8. [-Les Timers](http://chanterie37.fr/fablab37110/doku.php?id=start:arduino:esp32:les_timers)

–Programmation des entrées sorties

- 1. [-Entrées/sorties logiques](https://www.upesy.fr/blogs/tutorials/how-to-use-gpio-pins-of-esp32-with-arduino)
- 2. [-Entrée analogique](https://electroniqueamateur.blogspot.com/2019/08/esp32-utilisation-des-entrees.html)
- 3. [-Utilisation des librairies Arduino](https://docs.espressif.com/projects/arduino-esp32/en/latest/libraries.html)[Librairies ESP32](https://www.arduinolibraries.info/architectures/esp32)
- 4. [-Utilisation du bus I2C](https://randomnerdtutorials.com/esp32-i2c-communication-arduino-ide/)
- 5. [-Programmation des timers](https://www.upesy.fr/blogs/tutorials/timer-esp32-with-arduino-code)
- 6. [-Les registres timers](https://esp32.arduino-forth.com/article/techRefs_TIMERregisters)
- 7. [-Utilisation du watchdog](http://chanterie37.fr/fablab37110/doku.php?id=start:arduino:esp32:cours:watchdog)
- 8. [-PWM Pulse With Modulation](http://chanterie37.fr/fablab37110/doku.php?id=start:esp32:pwm)
- 9. [-Utilisation du Wifi](https://www.upesy.fr/blogs/tutorials/how-to-connect-wifi-acces-point-with-esp32)[WIFI ESP32](https://arduino.blaisepascal.fr/wifi-sur-esp8266-ou-esp32/)
- 10. [-Les interruptions](http://chanterie37.fr/fablab37110/doku.php?id=start:esp32:interruptions)

–Librairies Arduino –Découverte des réseaux Wifi –Connexion à un réseau Wifi –Serveur Wifi –Intégration avec des applications Webs

–Protocole REST –Codage d'un client client –Codage d'un serveur http –Sauvegarde des données

–Utilisation des mémoires

1. -Flash, EEPROM

–Utilisation du FileSystem [–OTA - Over Air Update](https://www.aranacorp.com/fr/programmer-un-esp32-via-wifi-avec-lide-arduino-ota/) –Fonctionnement

- 1. -Architecture nécessaire
- 2. -Serveur web de mise à disposition des mises à jour
- 3. -Codage OTA pour l'ESP
- 4. -Gestion de l'énergie

–Différents mode de gestion de l'énergie

1. -Réveil du µC

### **Test ESP32**

[Pour tester votre ESP32](http://chanterie37.fr/fablab37110/doku.php?id=start:arduino:esp32:cours:testesp32)

# **Travaux Pratiques**

[Programmer l'ESP32 avec l'IDE Arduino \(premiers pas\)](http://electroniqueamateur.blogspot.com/2019/07/programmer-lesp32-avec-lide-arduino.html)

[Pour débutant pour l'ESP32: un thermomètre digital](http://www.boichat.ch/joomla/index.php?option=com_content&view=article&id=132:un-tutoriel-sur-l-esp32-un-thermometre-digital&catid=92&Itemid=503)

[ESP32 – Augmentation de l'espace mémoire pour le code programme](https://espacerm.com/webgen/tag/esp32/)

[La carte ESP32-Cam](http://moncoursdetechno.ovh/arduino/cartes/ESP32Cam/Tuto-ESP32Cam.pdf)

[Premiers pas ESP32 : Application de démo du TTGO T-Display](http://f6kfa.fr/premiers-pas-application-de-demo-du-ttgo-t-display/)

**[Temperature](http://chanterie37.fr/fablab37110/doku.php?id=start:arduino:esp32:temperature)** 

[esp32Cam2](http://chanterie37.fr/fablab37110/doku.php?id=start:arduino:esp32b:espcam2)

[Esp32 Lora](http://chanterie37.fr/fablab37110/doku.php?id=start:arduino:esp32b:lora)

## **Protocole Iot : MQTT**

[MQTT](http://chanterie37.fr/fablab37110/doku.php?id=start:arduino:mqtt)

## **Tasmota**

**[Tasmota](http://chanterie37.fr/fablab37110/doku.php?id=start:esp32:tasmota)** 

From: <http://chanterie37.fr/fablab37110/>- **Castel'Lab le Fablab MJC de Château-Renault**

Permanent link: **<http://chanterie37.fr/fablab37110/doku.php?id=start:arduino:esp32:cours>**

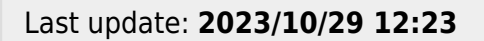

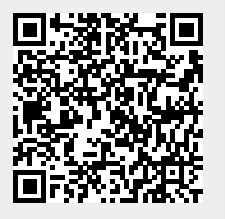